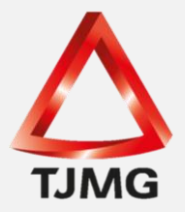

## **ORIENTAÇÃO CGJ/SEEU/Nº 17** Baixa da Parte/Arquivamento Definitivo do Processo

O sistema SEEU não apresenta a funcionalidade de exclusão de um processo que tenha sido cadastrado.

Assim, diante de uma situação na qual tenha havido erro no cadastro, como, por exemplo, processo físico tenha sido cadastrado como nova ação, a execução penal cadastrada com o número de processo de origem ou nas hipóteses de acórdão de absolvição ou anulação da sentença em guia provisória, orienta-se a **baixa do sentenciado no processo** e o arquivamento definitivo do feito, cujo objetivo é esta execução penal não figurar no resultado da pesquisa da parte e na CAC - Certidão de Antecedentes Criminais.

Para baixar a parte, clique na Aba "Partes", após no nome do sentenciado e, em seguida, "Dar Baixa".

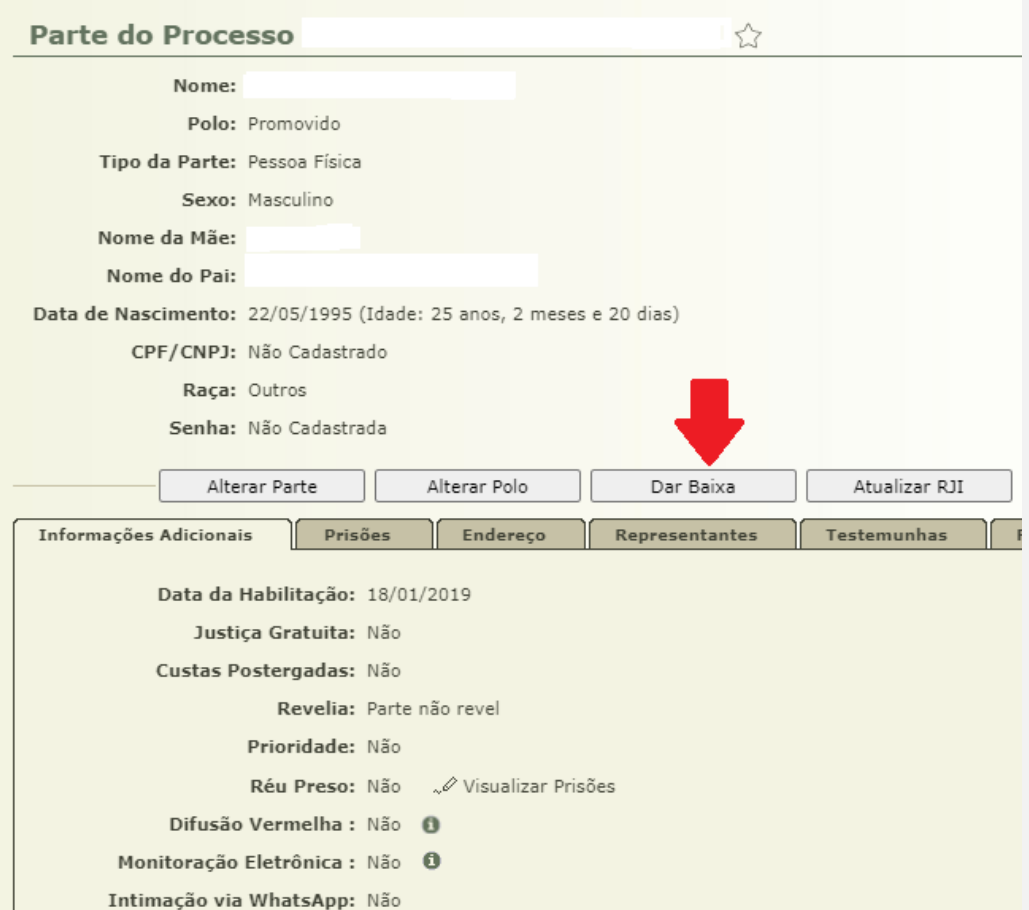

O sistema pedirá uma confirmação antes de concluir esta ação. Clique em "OK" e o procedimento estará finalizado. Observa-se que o sistema gera a movimentação

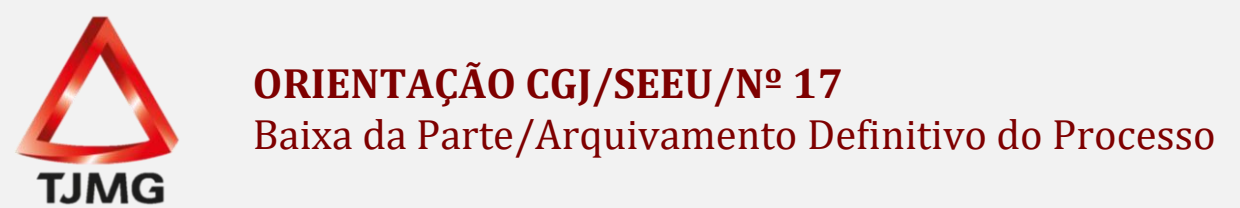

"Desabilitação de parte em processo".

Em seguida, inicie o procedimento de **arquivamento definitivo do processo** a partir da aba "Movimentações".

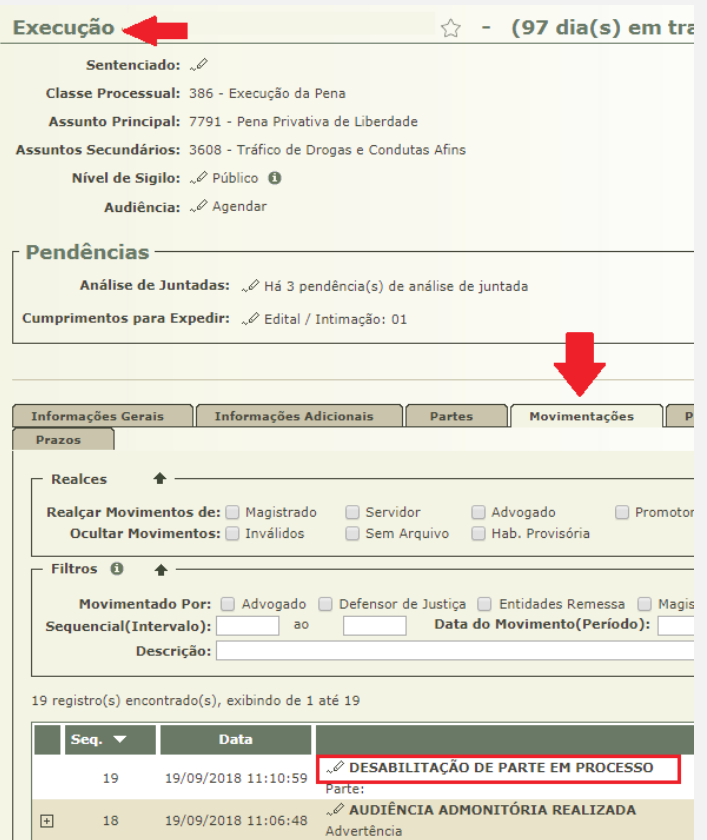

Clique no último sequencial para ser direcionado para a tela que contém as opções de ação referentes àquele movimento, conforme demonstram as figuras.

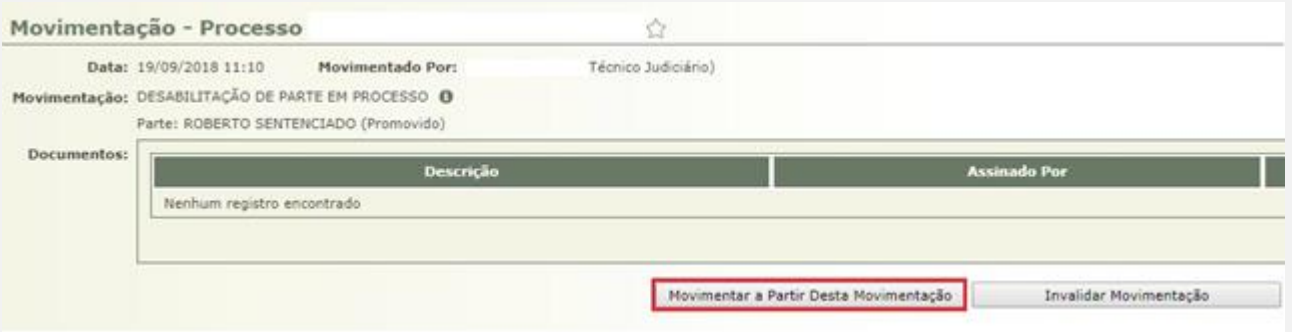

Em seguida, clique em "Movimentar a Partir Desta Movimentação".

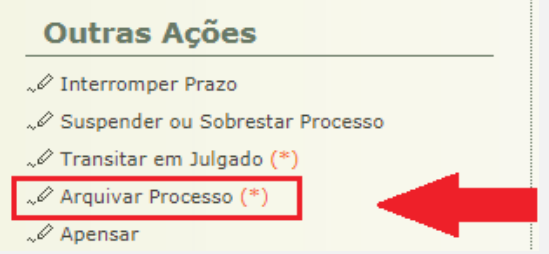

No lado esquerdo da tela, no menu "Outras Ações", clique na opção "Arquivar Processo".

O sistema apresentará duas opções de arquivamento, sendo que o arquivamento definitivo deverá ser selecionado, informado o "Motivo do Arquivamento" e, após, clicar em "Arquivar".

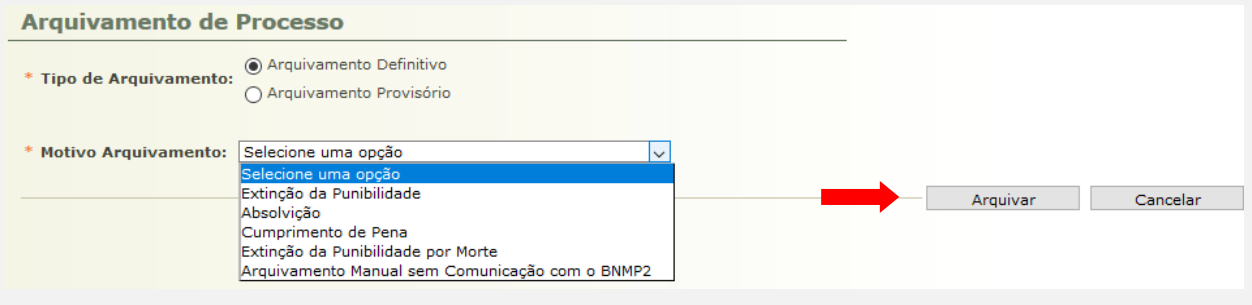

Uma vez realizado o arquivamento, retorne ao processo e visualize que uma nova movimentação foi gerada referente ao seu arquivamento.

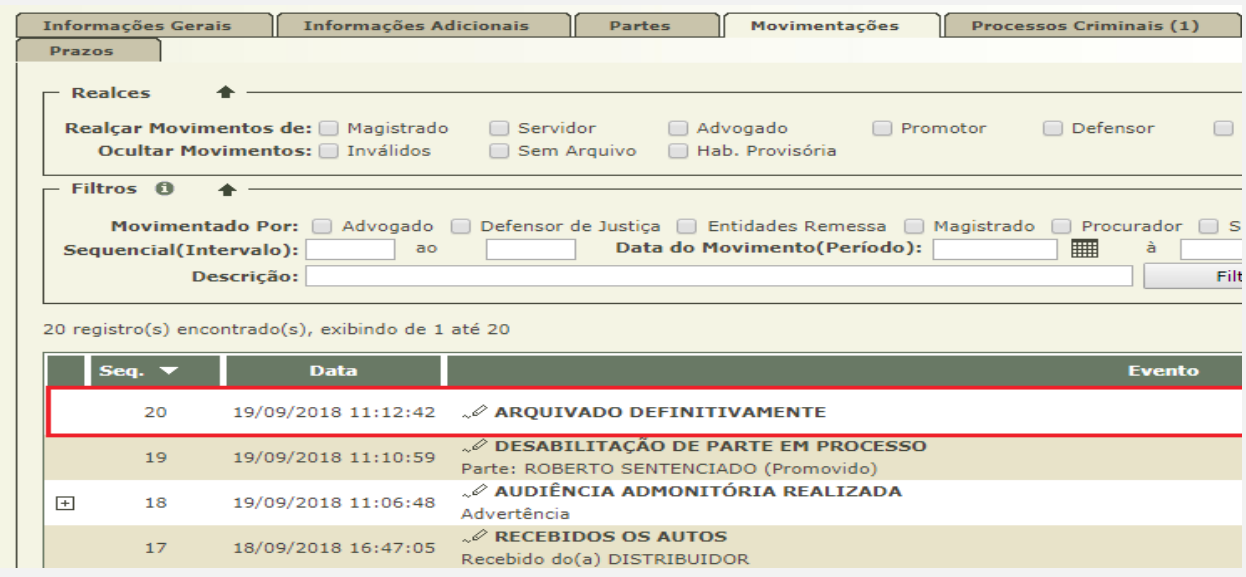

Ademais, em seu status também constará a informação "Arquivado", assim como logo após o número da execução, destacada em laranja.

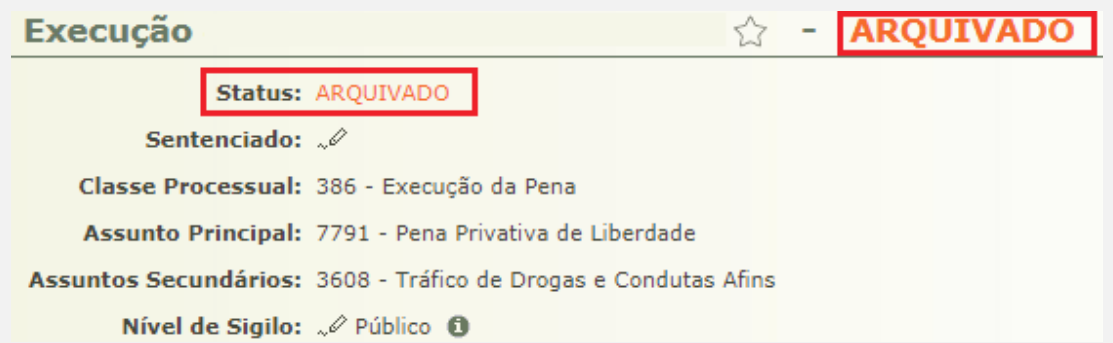

**OBS<sup>1</sup>.:** O servidor deverá realizar a baixa da parte somente quando há equívoco ou anulação e absolvição, em casos de execução com guia única.